# **Schneider Electric Altivar Process ATV6xx DTM Library V3.3.1** - Release Notes -

**This document contains important information about the Altivar Process ATV6xx DTM Library software component and Release Content.**

# **1. Package Content**

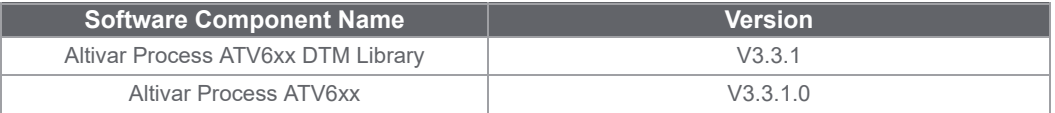

## **2. Features**

## **2.1 What is new in V3.3.1**

>> As part of the California CS Law compliance (IEC-62443-4-2 CR 1-1 Human user identification and authentication), the DTM comes with a new set of features meant to provide a more secured connection to the device over Modbus TCP (only applies to Ethernet and PROFINET fieldbuses)

>> In a few words:

>> User authentication will be required at every attempt to connect to the device. **Note**: this mechanism is by default enabled but the user can still disable it if required.

>> A default password is provided by the factory setting (available in the Keypad), however the user will be requested at each authentication attempt, to define a different and secured password (according to a customizable password policy). It remains possible to keep the default password temporarily, but the same reminder will pop up over again during next connection attempts

>> The User authentication can be enabled/disabled and the Password policy can be modified from the Security node (Parameters List tab) of the considered fieldbus

**Note**: For legacy option card (Modbus TCP/PROFINET), User authentication and Password Policy configuration will be deactivated since they are not supported by these version of cards.

>> Support for new firmware versions

>> V3.2IE32B03 **->** Support new APM LC Family 690V references

>> V3.3IE34B01 **->** Support the User authentication for California Law compliance purposes

>> Bug Fixes

>> Updated help and programming manuals

#### **2.2 What is new in V2.6.5**

> IFW API migration to the new Apigee enterprise service

## **2.3 Features of V2.6.1**

> Bug Fixes

#### **2.4 Features of V2.6.0**

- > Support for New FW V2.6IE31\_B12
- > Bug Fixes

# **2.5 Features of V2.5.4**

> APM-S6 reference filtering fix

## **2.6 Features of V2.5.3**

- > Introduction of APM SE tab
- > Bug Fixes

#### **2.7 Features of V2.5.2**

- > Support for APM 400V References
- > Bug Fixes

## **2.8 Features of V2.5.1**

- > Support for New FW V2.5IE27\_B03
- > Support for FW compatibility
- > Bug Fixes

## **2.9 Features of V2.4.3**

- > Fix for FMK Version incompatibility
- > Tab Style change as per Schneider guideline
- > Bug Fixes

## **2.10 Features of V2.4.2**

- > Support for ATV6xx firmware version V2.4IE26\_B11
- > CR Fixes

# **2.11 Features of V2.3.0**

- > Support for ATV6xx firmware version V2.3IE25\_B06p
- > Safety message updates (TUN, AUT, APPT, SLPM, PST)
- > CR Fixes

#### **2.12 Features of V2.2.1**

- > Support for ATV6xx firmware version V2.2IE24\_B07
- > Improved SNTP section with Support for Daylight saving time
- >Support for Powerlink option board
- > CR Fixes

# **2.13 Features of V2.1.2**

- > Introducing APM Partner Tab
- > CR Fixes.

# **2.14 Features of V2.1.0**

- > Support for ATV6xx Firmware version V2.2IE24
- > CR Fixes.

# **3. System Requirement**

#### **3.1 Supported operating systems**

**>This software can be installed on the following operating systems:**

- **> Microsoft Windows 7 32/64-bit .**
- **> Microsoft Windows 8.1 32/64-bit .**
- **> Microsoft Windows 10.0 32/64-bit .**

#### **3.2 Minimum PC Requirements**

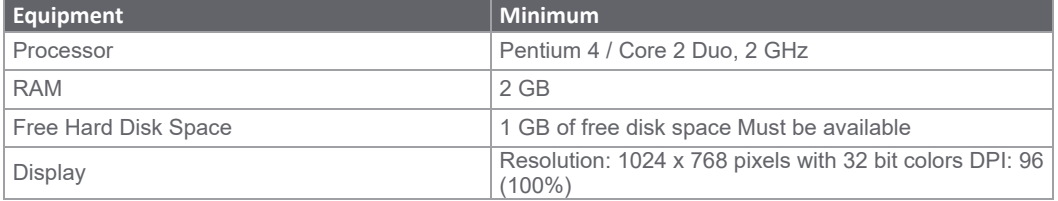

#### **3.3 Recommended PC Requirements**

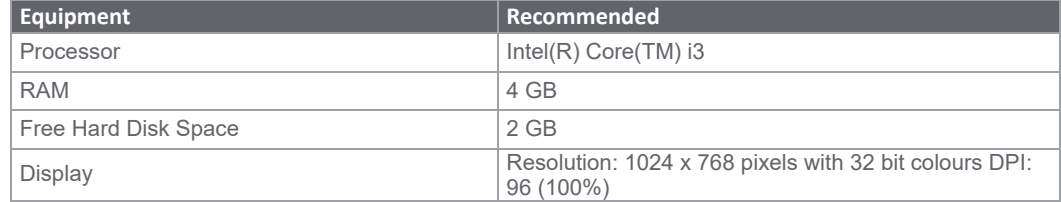

#### **4. Some restrictions which we are working on**

**> IO Scanning profile change takes more than 5 seconds to update screen**

**> Offline compare feature is limited to DTM version 2.5 and above**

> Empty file is created or the existing psx file is overwritten when Save option is canceled by the user **or when it is restricted by the DTM while the motor is running.**

> When FLO is assigned and activated and the Control Panel is enabled, the "Local Stop" message will **not be displayed**

**> Connection Interruption in Unity FDT Container if there are multiple instances of DTM**

> DPI Restriction : DTM hangs in 120 DPI when you visit Protocol and Drive Profiles section in the **ParametersList tab for the first time.**

**You need to wait for some minutes for DTM to get back to normal state.**

**> Local Stop Message will not be displayed,if Local Stop button is pressed momentarily or quickly.The button has to be pressed firmly for 4-5 Sec.**

**> Parameter dependency is not well handled in the software. ie, visibility or disabling of parameters depending on other parameter values are not managed at the moment.**

**> We observed that for some drive references, the CLI (Current Limitation) parameter does not reset after a factory setting.**

> Firmware compatibility - The drive is tripping to CFI2 (Invalid configuration) error if you create a new **drive configuration (V1.3 or V1.2) in SoMove and download to an older drive version (V1.1).**

**> Parameter LCFB is not visible in parameter layout tab.This parameter can be accessed from parameter grid.**

**> Drive will result in CFF error if you change NSPS (Nominal synchronous motor speed) parameter and store to device.**

**> DI5 and DI6 Frequency Signal value is not available in My Dashboard - IO Terminal section.**

**> SoMove hangs after I select all parameter in parameter tab Ctrl + A.**

**> Sometime when toplogy is created with option board ,automatic switching between different representation is not working properly.**

**> When connected through Modbus TCP channel of Profinet option board, the IO terminals section in My Dashboard will not display the input/output status**

**> DTM goes to connection lost while saving Unity project for the first time.**

**> AIV1, AIV2 & AIV3 Assignment data and Values are missing in Dashboard**

**> Embedded Ethernet port IP details are not correct in SoMove after inserting Advance Ethernet Option Card**

- **> DTM File Export to PDF sometimes shows out of memory exception**
- **> RTH Parameter Value displayed in DDT variable Animation table is not correct**
- **> Setting Device name not possible when device is running**

**> The device menu will not be accessible sometime when we open the saved SoMove project file and modifying the topology.Activate the control panel and try accessing device menu.**

> Motor brand and type value from Motor Page will be filled in the standard startup report (Service Tab), **Only when we first fill the text box and later select the checkbox.**

# **5. Container Supported**

- **> SoMove V2.8.3 and earlier**
- **> Ecostructure Machine Expert V1.2**
- **> M&M FDT Container V4.6.19323.2**
- **> Control Expert V14.1**

# **6. Altivar Process DTM in ESME**

## **6.1 Versions Provided & Compatibility**

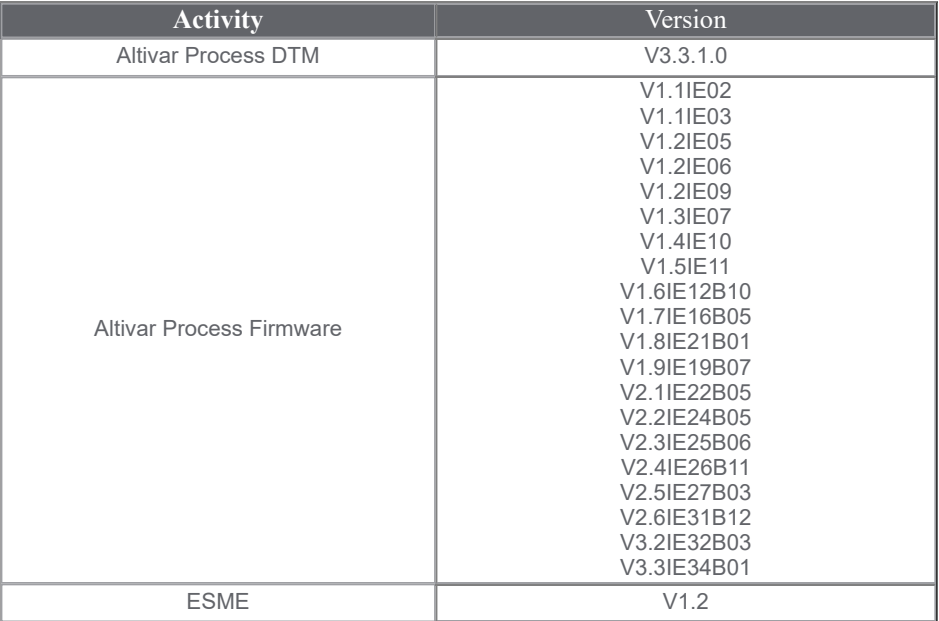

# **7. Altivar Process DTM in Control Expert**

# **7.1 Versions Provided & Compatibility**

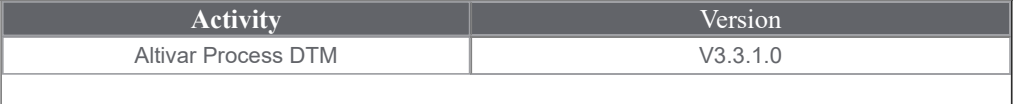

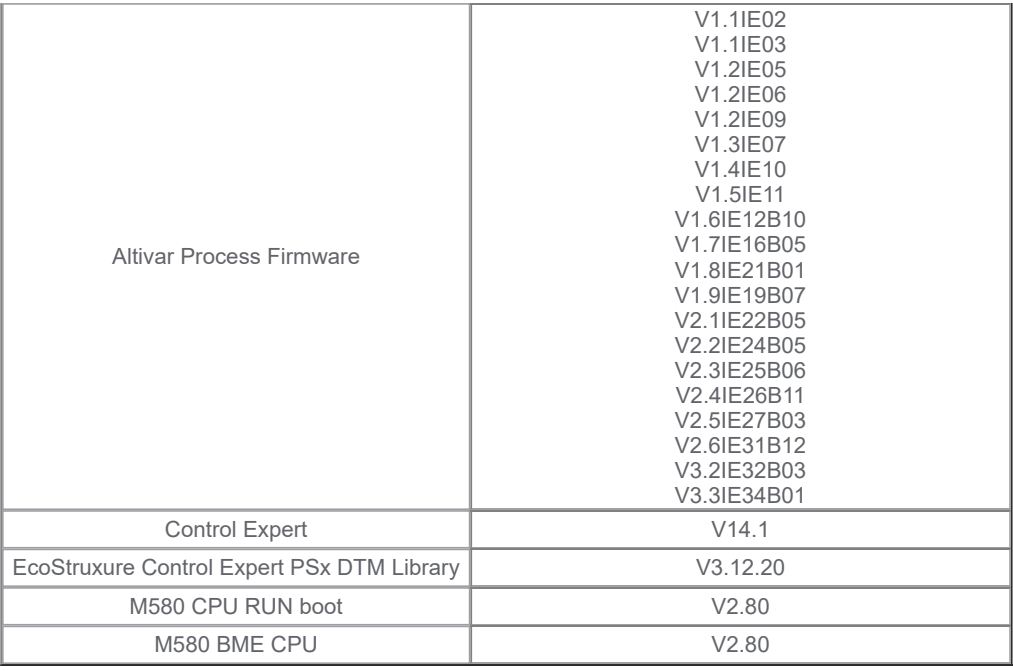

# **8. Features**

**> CHM for Unity online help.**

**> Embedded ethernet card manual link: http://www.schneider[electric.com/ww/en/download/document/EAV64327](http://www.schneider-electric.com/ww/en/download/document/EAV64327%20)**

#### **9. Known issues or Observations**

> Downloading a configuration with a version anterior to V3.3IEXX will automatically and inevitably enable the User authentication feature.

> In EcoStruxure Control Expert and EcoStruxure Machine Expert , the "Return", "Tab", and "Esc" keys are not processed during Login, Change Password, Security panels or any notification dialogs.

> Under M580 EIP protocol, whenever there is a channel policy switched from OFF -> ON either by keypad or by DTM while DTM is ONLINE, it results in connection lost.

The reason is when drive rejects the private request after the policy is ON, Master Comm DTM does not return correct response . Master DTM returns response as a communication error which is not valid in this scenario, the device DTM is not able to do a handshake again and login.

This will be rectified in the upcoming releases of the M580 DTM. Until then the following use cases will be a limitation resulting in a connection lost and the user must reconnect to continue with the operation

1. When DTM is ONLINE and user modify channel policy from OFF -> ON through Keypad.

2. When DTM is ONLINE and user applied channel policy from OFF -> ON through DTM

3. When DTM download a config package where channel policy is ON to device.